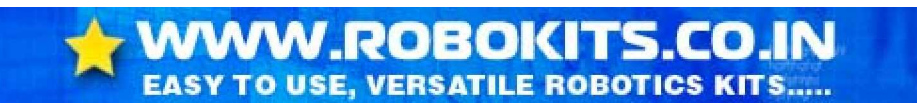

## **Tutorial for using IR Remote Control with NeoBot & Using NeoBot as Obstacle Avoider Robot**

- Downlod the hex file from NeoBot page on [www.robokits.co.in](http://www.robokits.co.in)
- Change fuse bit to run the controller on 1Mhz internal oscillator
- Program the hex file for appropriate controller
- Connect one IR Sensor on UART header on the circuit board, Set the jumper between 2-3 for external signal for IR LED. This sensor will work as obstacle detector when used in obstacle avoider mode.
- Connect second sensor on ADC0 (Pin 40). Remove the jumper from the sensor board. This sensor will work as receiver for IR Remote RC5 codes.
- Power on the NeoBot
- Now you can use the remote control to move the NeoBot in the direction you want.

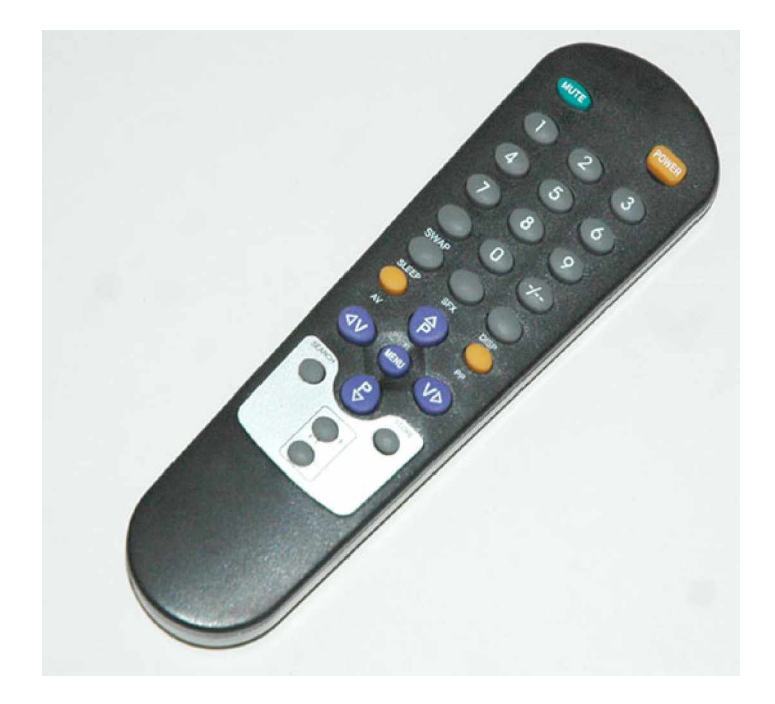

## **Functions on remote control**

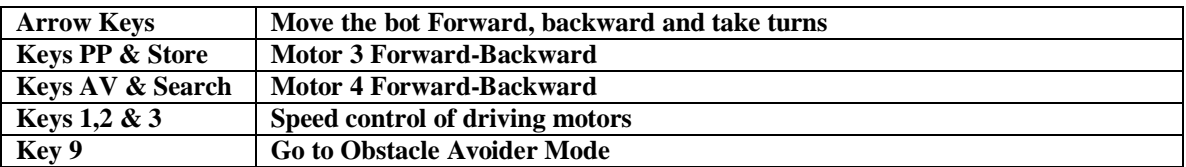

**\* You may need to set the motors as per the driving signals received from remote.**